Focus Parent Portal is designed to enhance your involvement in your child's education. The portal will allow you to monitor your child's progress by providing access to assignments, grades, discipline, and attendance entered by the teacher and school staff. This access will improve your ability to assist your child and to communicate with the teacher.

## **Getting Started**

Go to the Escambia County School District's website: [http://www.escambiaschools.org.](http://www.escambiaschools.org/) Select the Families button at the top of the page and click on **Focus Parent Portal Registration**.

Select from the 2 options:

**I DO NOT** have an Account Registered on the Parent Portal but my child is Actively Enrolled

Or

**I have an** Account Registered on the Parent Portal but would like to ADD A CHILD.

Enter your name **EXACTLY** as it appears on your driver's license.

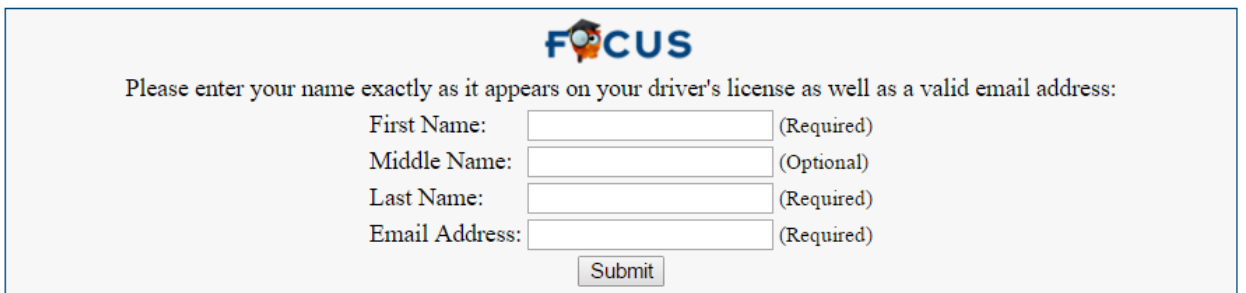

Enter your child's information. Remember, you must know their social security number and six digit school ID number to add them to your account.

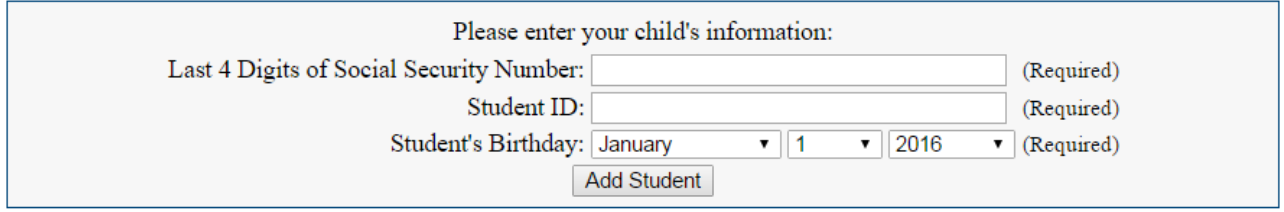

On the next screen, you can either add another child or complete your account registration.

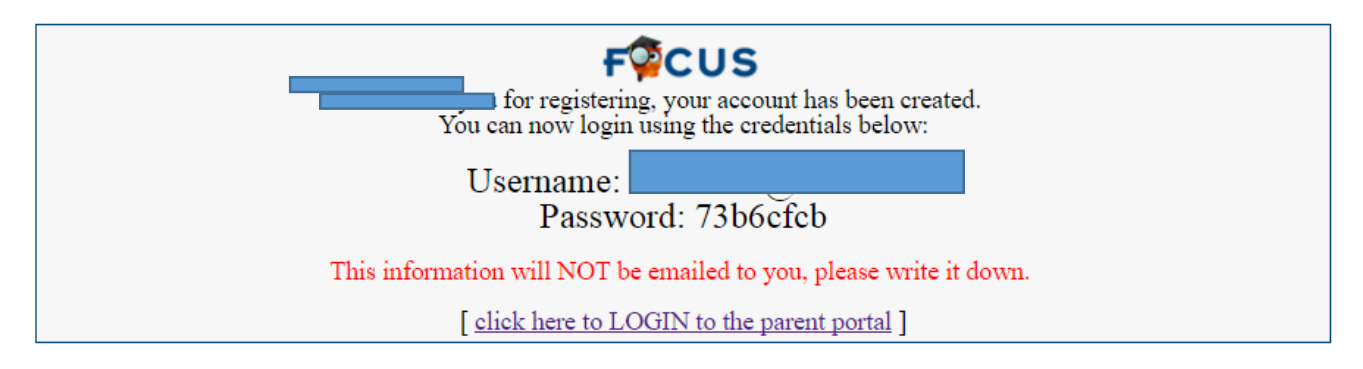

By clicking on the tabs at the top of screen you access the following information:

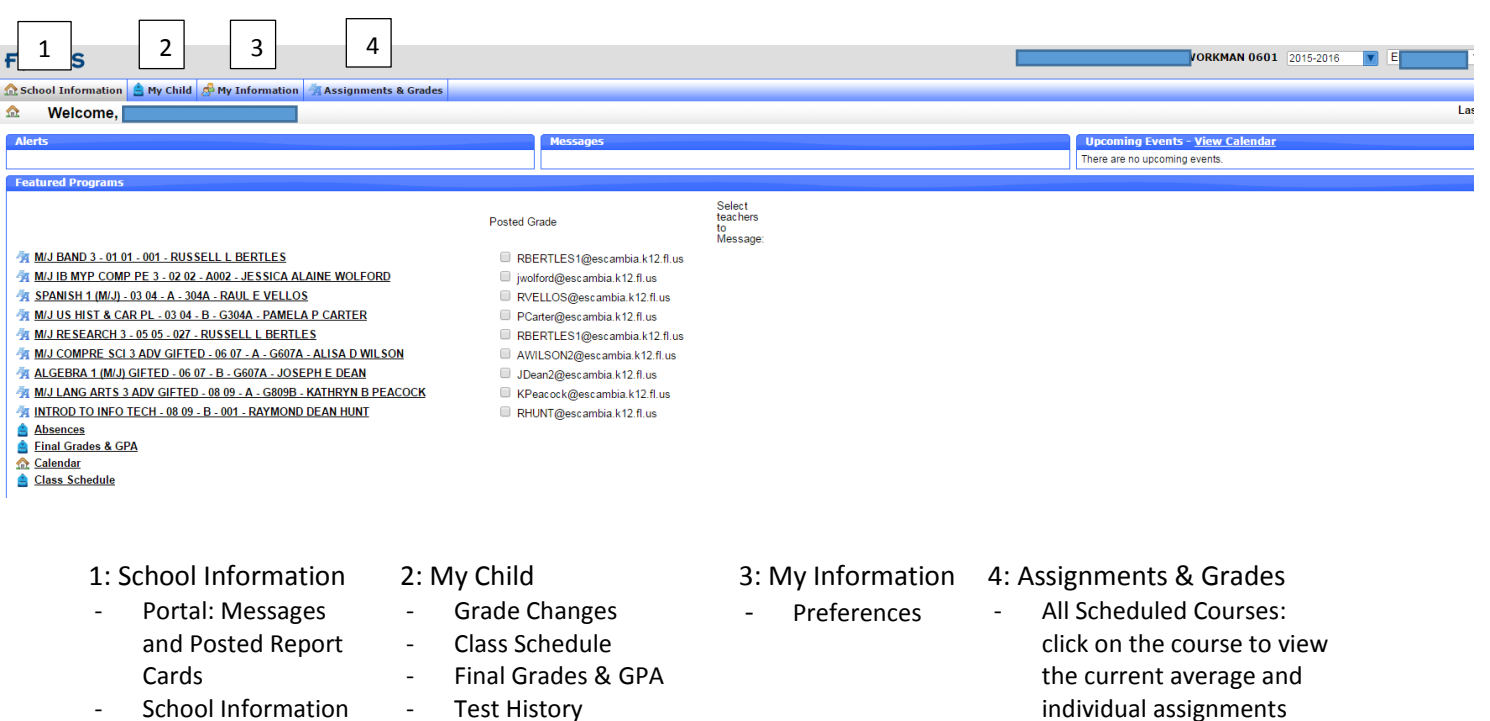

- **Calendar**
- View Standard Grades
- **Absences**
- Attendance Chart
- **Referrals**